## 情報ダウンロードの流れ

① <http://www.yamanashi-nponet.jp/>(やまなしNPO情報ネット)へアクセスする。

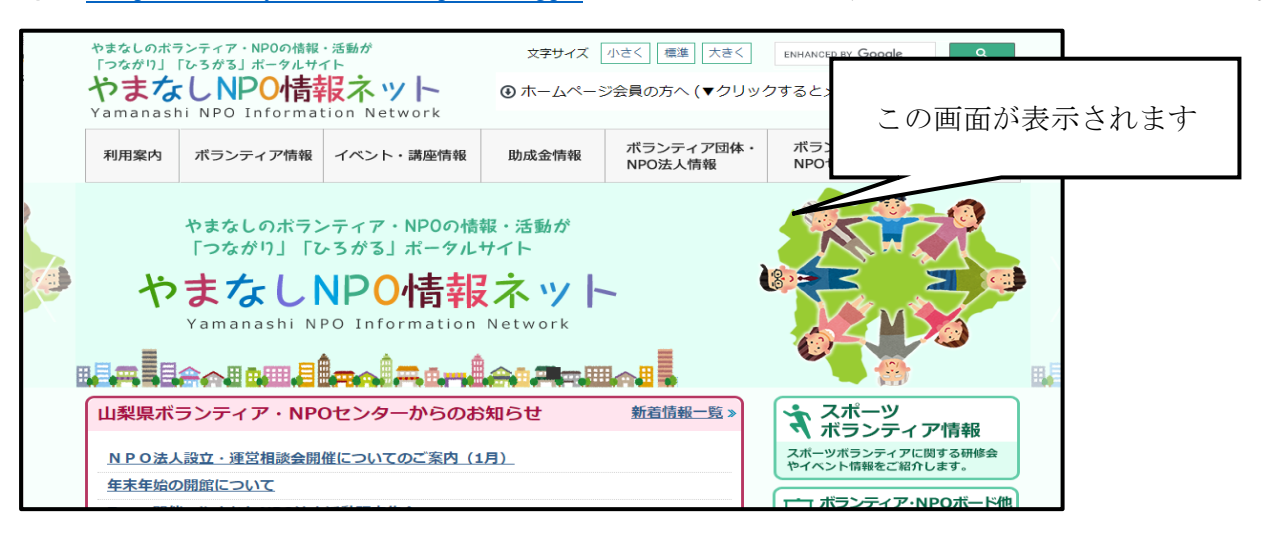

② 各種情報(ボランティア情報、イベント・講座情報、助成金情報)一覧をクリックする。

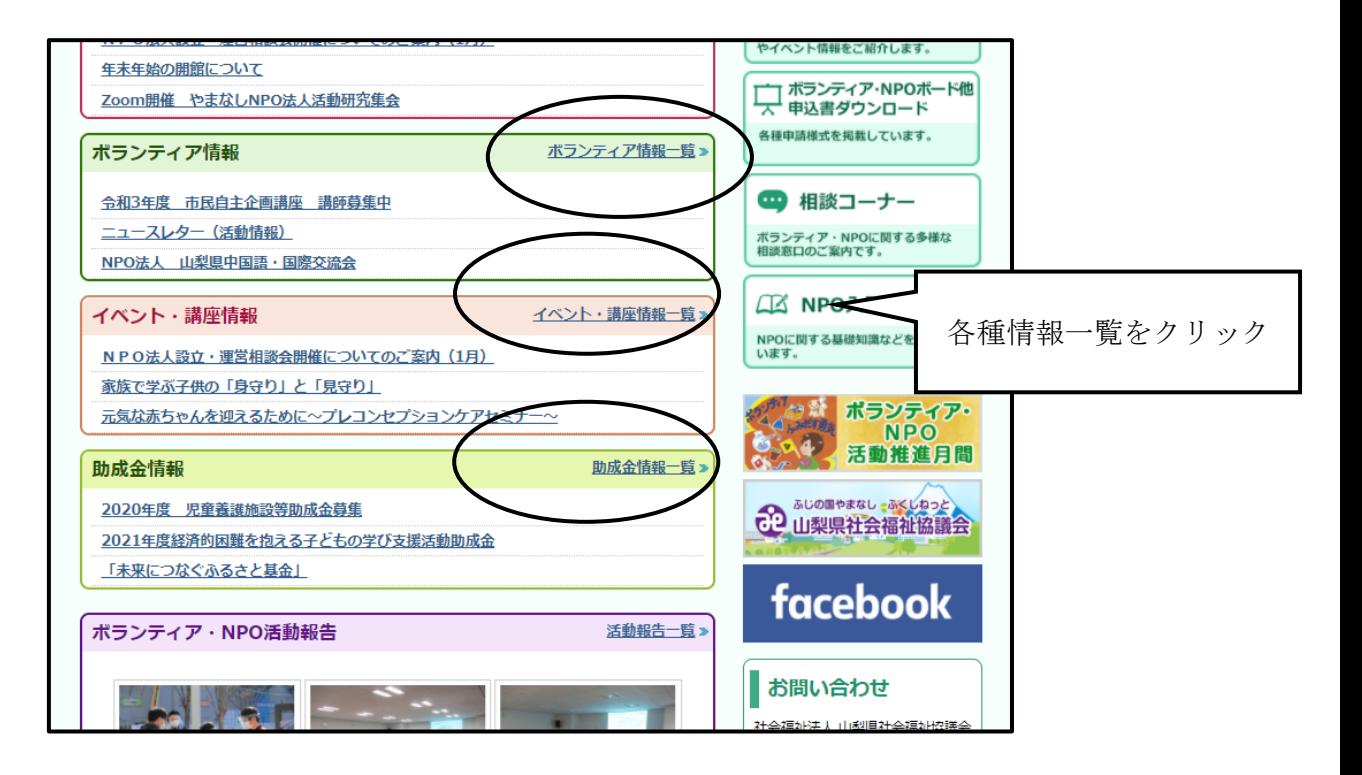

④ 資料に添付されている、PDF形式をクリックして印刷をし、掲示版へ掲示 をお願いします。

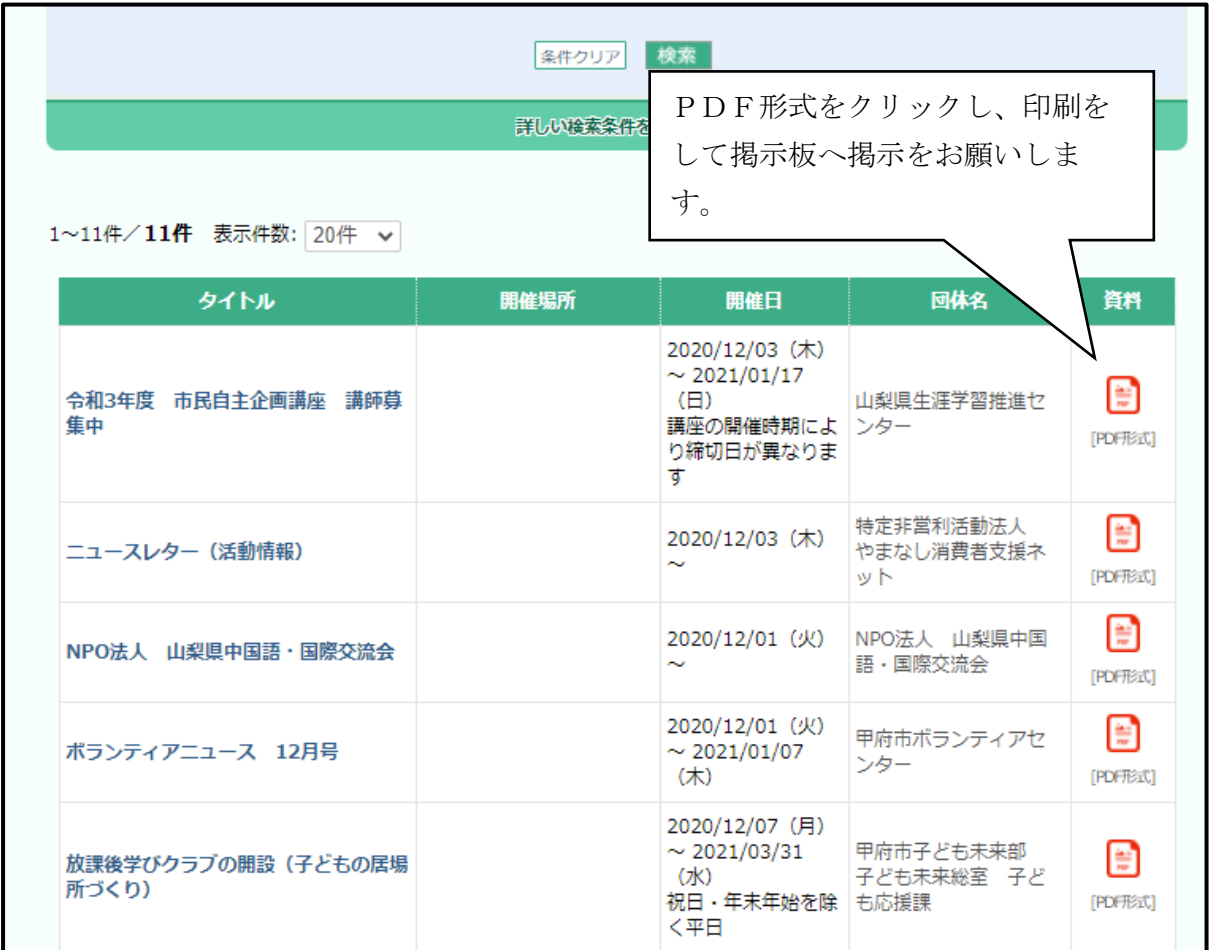